# **Department Of Commerce**

Telangana University Nizamabad BC 606: COMMERCE LAB

Paper: BC606 PPW: 4 (2T+4P) Exam Duration: Max. Marks: 70PF\* + 30VV

## **Question Bank**

### Unit I

- 1. Explain the procedure to obtain license in the form of a chart.
- 2. Collect a trade license application form and fill the details
- 3. Explain the procedure to obtain labour license form from the department of labour.
- 4. Fill a registration form under shops and establishments Act.
- 5. Fill a renewal form under shops and establishments Act.
- 6. Fill an NOC (amendment) fom under shops and establishments Act.
- 7. Fill a principal employer registration form under contract labour act.
- 8. Draft a partnership deed in which 3 partners take part with imaginary details not exceeding three pages
- 9. Write what a fair report is and prepare such a report for an imaginary organization
- 10. You deposit Rs..1000 into a bank account and received Rs.50 simple interest after 3 months. What had been the interest rate?
- 11. You invest Rs.1000 for 3 years and get 10% interest compounded at the end of each year. Calculate compound interest.
- 12. What are the methods of calculating EMIs, Explain\
- 13. State the formula for calculating EMIs
- 14. Explain what a qualified report is and draft a qualified report with any three remarks.
- 15. Obtain an **annual report** of a company and draft a similar report with imaginary details.

### Unit II

- 1. Describe the structure of Commercial Banking in India with the help of a chart.
- 2. Explain the Functions of commercial banks with the help of a chart.
- 3. Show the types of loans granted by the Commercial Banks in the form of a chart.
- 4. Explain the structure of a cooperative credit Institution in the form of a chart.
- 5. Draw the specimen Bank Passbook and fill in the columns.
- 6. Draw Home Loan application form by giving the particulars.
- 7. Draw a Debit card specimen and fill it.
- 8. Draw an ATM card specimen and fill it.
- 9. Draw a Credit card specimen and fill it.
- 10. Show the steps involved in Credit Appraisal in the form of a chart.
- 11. Draw a chart showing the procedure to receive an insurance policy.
- 12. Draw a chart showing Agency application procedure.

### Unit III

- 1. Prepare a chart showing any ten important differences between a public and private company
- 2. Prepare a chart showing kinds of companies
- 3. Obtain a copy of Memorandum of Association of a company and make a note of important contents from it.
- 4. Obtain a copy of Articles of Association of a company and make a note of important contents from it.
- 5. Obtain a copy of Prospectus issued by a company and make a note of important contents from it.

- 7. Draw a Chart showing the rights of a Consumer.
- 8. Obtain an Annual Report of a company and draft a similar report with imaginary details.
- 9. Prepare a list of the necessary documents to be submitted when a complaint is to be lodged in a
- 10. Consumer Forum
- 11. Draw a chart showing the hierarchy of consumer redressal agencies in India and explain one agency with references to jurisdiction powers and constitution
- 12. Draft a complaint to District Consumer Forum on the deficiency of service in a reputed corporate hospital for medical negligence
- 13. Briefly explain the procedure to file a complaint under RTI Act 2005

### Unit IV

- From the following particulars fill form 49A: Name: Ranjit, Father's name: Balakrishnan, Residential address : Flat no-120, Ram residency, Barkathpura, Hyderabad Office address: Little Flower Degree College, Uppal, Hyderabad, AP, Date of birth: 3-5-1982, Address for communication: Residential address : Cell no. 9877654335, Tel no. 27708232, Email id: ranjit@yahoo.com. Proof of address: Driving license, Date of application: 12-8-2009, Assessing officer code details: Area code: AFR, A.O type O, Range code 50, AO code 02, Name to be printed on PAN card: Ranjith Sahini.
- From the following particulars submitted to you by your client, help her in applying for P.A.N: NAME: Rajalakshmi Dixit (before marriage), Ragini Chandrashekar (after marriage), Father's name: Harish Dixit, Husband's Name: Vikas Chandrashekar, Residential address:---Office address-----, Date of birth: 3-4-1977, Address for communication: Office address----- Cell no----, Tel no-----, Email id------, Proof of address; bank's pass book ----, Proof of identity: office ID card -----, Date of application: 12-8 2009, Assessing officer code details: Area code- APR, AO type- O, Range code - 5.
- 3. Mr Ram Prasad, S/o Surya Prasad, Date of birth: 2-12-1988, is resident of 67, Sainikpuri, Secunderabad, Tel no. 27722342 and mobile is 9898767654. email id: rams@yahoo.com, is working as a legal advisor to Maya Chit fund Pvt. Ltd, Ramakrishnapuram, Secunderabad. Office Tel no. 27110087. He wants to apply for PAN of Income Tax Dept. Hyd. Name to be printed on PAN card: Ram Prasad, Proof of address: Ration card, Proof of identity: Driving license.
- 4. Moon Tech Company Limited is registered as a limited company under the
- Companies Act .1956. Its incorporation certificate no MKL-8976-09, dated 6<sup>th</sup> June, 2008, commenced business in the previous year relevant to the current assessment year. The object clause of Memorandum of Association states Real estate development, cable, and mobile business. According to the situation clause, the registered office is as follows: 10, S.P. Road, Secunderabad 5000001, Tel no: 040-27342167, Fax no: 91-11-275465. Corporate office: f-4, Jainagar, block-V, Bangaluru, Chairman: Mr Rohit Williams, M.D: Basheer Khan (authorized person), Authorised Capital: 80 crores, MD is authorized to represent the company in all matters including income tax returns. Address of MD: Basheer Khan, 44, Basavan Gudi, Bangluru. Name on PAN card: Moontech Company Limited. 2, AO No. 05, Name to be printed on PAN: Ragini Chandrashekar.
- 5. Prepare a chart showing the Residential Status of an Individual.
- From the following particulars, prepare Form 16 of IT rules relating to financial year 2009-10:T.D.S certificate no: RS/308/2009-10, The form to be prepared : Original, TAN of Deductor: HYDH0713C, Name of the employee : Hindusthan Cables Ltd , Name of the employee : Sri Ramesh Mohan,\* PAN of the employee: BBNPM2699L, \* Details of salary (per annum in Rs): Basic pay 200000, DA: 75000, HRA: .32000 (Exemption

SAVINGS U/s 80 C: Contribution to RPF - Rs. 40000, N.S.C VIII Issue - Rs.30000.

- From the following prepare Form 16: T.D.S Certificate No: RS/322/2008-09, The form to be prepared: Original, TAN of Deductor: NAG0722D, Name of the employer: SRI SOFTWHERE LTD, Name of the employee: Sri Varun Gopal, PAN of the employee: BBYPG4612D, Officer of the company: K. Sharma S/o Teja, MD of the company, Address of the company: H. No. 567, Surya apartments, Nagpur, Maharashtra, Salary details: Basic pay - Rs. 625000, Perquisites - Rs. 125000, Exempted allowances - Rs. 40000, Professional tax paid - Rs. 4800, Income from house property: Loss from self occupied house - Rs. 100000, Deductions U/s 80c: Rs. 80000, TDS: Rs. 12000.
- From the following, prepare Form 16:Name: Ravi, Father's name: Radhakrishnan, Residential address: 23-90-12/B, Near main market, Dilshuknagar, Hyderabad. PAN AAEPR2337A Employer's address: Rashi homio products Ltd, 66-78, Mahindra hills, Secunderabad. Salary (Gross) Rs.1285000. Exempted allowances nil. Profession tax Rs.2400, Deductions U/s 80: 80C Rs.100000. 80 E Rs.21000. TDS Rs.262720.
- 9. Mr Arjun is working in ACS Company Ltd situated at 67, Balanagar, Hyd.From the fFollowing particulars of Mr.Arjun, prepare form 12BA of IT rules (statement showing the details of perquisites).

| 10. Sno | 11. Perquisite    | 12. value as per | 13. recovered from |
|---------|-------------------|------------------|--------------------|
|         |                   | IT Rules         | the employee       |
|         |                   | (Rs.)            | (Rs.)              |
| 14. 1   | 15. Rent free     | 16. 108000       | 17. 60000          |
|         | accommodation     |                  |                    |
| 18.2    | 19. Credit card   | 20. 32000        | 21.15000           |
|         | expenses          |                  |                    |
| 22.3    | 23. Club expenses | 24. 12000        | 25. Nil            |
| 26.4    | 27. Use of motor  | 28.65000         | 29.12000           |

10. From the following particulars of Mr.Anand, prepare form - 12BA of IT rules: Statement showing the details of perquisites

| 11. Sno | 12. Perquisites           | 13. value of | 14. recovered |
|---------|---------------------------|--------------|---------------|
|         |                           | perq as per  | from          |
|         |                           | IT rules     | employee      |
|         |                           | (Rs.)        | (Rs.)         |
| 15.1    | 16. Transfer of assets    | 17. 60000    | 18.15000      |
| 19.2    | 20. Servants              | 21.21000     | 22. nil       |
| 23.3    | 24. Use of motor car      | 25.44000     | 26. 12000     |
| 27.4    | 28. Electricity bill paid | 29.12000     | 30. nil       |

11. Mr. Anand is working as sales manager in Adarsh Company Ltd., Basheerbagh Hyderabad. His income from salary is Rs. 580000 PAN-AASP3456SPAN of the company - AABCA3345S.

12. Prepare a table showing difference between Long term and Short Term Capital Gains.

13. Prepare a table showing provisions for Set off and Carry forward of losses.

14. Prepare a table showing the Deductions from GTI u/s 80.

- 15. Prepare a chart showing the various income tax return forms indicating the type of assesses to whom they are applicable.
- 16. From the following particulars are submitted to you, prepare ITR 1 and write your comments. Name of the Employee: Sri vavilala Banu Prasad, Fathers name: Sri. V. Laxmikant, Date of birth: 19-8-1980, PAN: APCPV3679U, Cell no: 9865686312, Residential Address: 9-9-7/1, Shivaji Palem, Vishakapatnam- 530017, Name of the employer: Kaveri Constructions Limited, Office address: 84-17-11, Opp: RTC Complex, Ashok Nagar, Vishakapatnam 530016, Tel no: 2362178. Income particulars: Income from Salary: Rs.5,16,200, Interest on Bank deposits Rs.8,400. Deductions: 80 C  $\rightarrow$  64,000, 80D  $\rightarrow$  5,100, 80G as per Income Tax Rules Rs. 900, During the previous year, he paid advance tax Rs. 10,000 and the company has made TDS Rs. 34,000. He paid the balance tax at the time of filing return of income.
- 17. From the following calculation of tax liability, prepare Challan No ITNS 280 with acknowledge receipt, under self assessment for the A.Y. 2010-11:Details of payment: Income tax Rs.130900, Surcharge Rs.12009, Education cess Rs.2441, Secondary and higher education cess Rs.1165, Tax amount due to be paid through crossed cheque number 006578, dated 12-05-2010, Allahabad Bank, RP Road, Secunderabad. Residential address: 124, RamTowers, Kushaiguda, Secunderabad. Tel no. 040-27786542, Cell no. 9247889988, Name of the assessee: Saketh Kumar, PAN ABCPK2345A, Residential status: Ordinary resident.
- From the following particulars, prepare challan to pay the tax amount due to IT Department: AY: 2010-11, Name of the assessee: Sairam Kumar, PAN: ADEPK7890R, Address: -----, Tel no: ----, Cell no: ---, Tax computation: Total income Rs.14,67,500. The tax is paid on 16-3-2009 in cash.
- From the following particulars, prepare intimation u/s 143(1) of Income Tax of 1961 for the assessment year 2009-2010, dated 14.12.2009:Name of the assessee: Mr. Ranjit Singh, PAN: ACPPS3892G, Addres:-----, AO Code: 938 HYD. Acknowledgement No. 265/C/2009. Due date of submission of return: 31.7.2010. Date of filing of return: 27.7.2010. Agriculture Income Rs.40,000. Non Agriculture Income Rs.2,25,000. Income Tax after deducing rebate on agricultural income: Rs.7,500. Surcharge: nil, Total Rs.7500. Edication cess + Higher education cess @ 3% Rs.225,TotalTaxRs.7025, Prepaid Tax Rs.5,000, Self Assessment Tax Rs.2730, Tax Due nil.
- 20. Fill specimen of GST Registration form.
- 21. What is an Assessment Order.

#### Unit V

- 1. Present the important features of business transactions in the form of a poster.
- 2. Prepare a Chart showing classification of industries
- 3. Prepare a chart of showing branches of trade
- 4. Prepare a chart of showing branches of commerce
- 5. Prepare a chart showing difference between trade, commerce and industry.
- 6. Prepare a table showing Hindrances in distribution of goods and Elements which overcome these hindrances
- 7. Exhibit important objectives of business through a chart.
- 8. Present important characteristics of a businessman to be successful.
- 9. Prepare a chart showing the classification of business organizations

- 11. Prepare a chart showing the stages in incorporation of a company
- 12. Present the features of a company in form of a chart
- 13. Draw a table showing the differences between a public sector enterprises and private sector enterprises
- 14. Prepare a chart showing forms of public enterprises.
- 15. Prepare a report on various activities taken up by various business units under CSR in and around their residence.
- 16. Draw a chart on levels of corporate social responsibility.
- 17. Prepare an exhibit of the regulatory frame work of Income Tax Act, in India in the form of a chart.
- 18. Draw a chart showing various taxes imposed by the Government of India..
- 19. Specify various Income tax Authorities through a table.
- 20. Draw a chart showing the Functions of RBI
- 21. Organizational set-up of the Reserve Bank of India in the form of a chart.
- 22. Draw a chart to exhibit the Powers of SEBI.
- 23. Draw a Chart showing the powers of IRDA.
- 24. Draw a chart showing Import procedure.
- 25. Draw a chart showing Export procedure.

### COMMERCE LAB FACILITIES:

- i. Colleges are required to provide a commerce lab containing all the documents related to commerce and facilities as, computer, printer, OHP, LCD Projector with sufficient furniture.
- ii. Teachers should practically explain the documents and help in filling the same in the simulated environment.
- iii. Students are required to do the above personally and gain the knowledge of filling the above documents and the same are to be kept in a portfolio.
- iv. At the end of semester, the portfolios would be evaluated by the external examiner designated by the Controller of Examinations, Telangana University, from the panel submitted by the Board of Studies in Commerce.
- v. The Examiner would evaluate the portfolio for a maximum of 70 marks and conduct vivavoce examination for 30 marks. The award lists duly signed are to be sent the Controller of Examinations.
- vi. \*the student has to collect the various documents prepare activity charts and submit the same in the form of a record

### Computer Lab - Practical Question Bank FACULTY OF COMMERCE, TELANGANA UNIVERSITY

### B.Com (All Streams) II Year IV Semester

### **COMPUTERISED ACCOUNTING**

- 1. Mr. Gurraj Started a Business on 1-4-2017 with Rs.5, 00,000.
  - On 02-04-2017 Purchased Furniture for office use Rs.5, 000.
  - On 03-04-2017 Purchased a Building Rs.1, 00,000.
  - On 04-04-2017 Purchased goods Rs.1, 00,000.
  - On 04-04-2017 Paid Transport Charges Rs.1,000.
  - On 04-04-2017 Paid Wages Rs.5,00.
  - On 05-04-2017 Sold Goods by cash Rs.1,50,000.
  - On 06-04-2017 Purchased goods on credit from Kapoor and Co Rs.2,00,000.
  - On 06-04-2017 Paid Transport Charges Rs.1,500.
  - On 06-04-2017 Paid Wages Rs.1,000.
  - On 07-04-2017 Sold Goods on credit to Ranga and Co Rs. 5,00,000.
  - On 08-04-2017 Paid Stationery Charges Rs.1,000.
  - On 09-04-2017 Paid cash to Kapoor and Co Rs.1,00,000.
  - On 15-04-2017 Received Cash from Ranga and Co Rs.3,00,000.
  - On 30-04-2017 Paid Salaries Rs.10,000.
  - On 30-04-2017 Paid Telephone Bill Rs.5,000.
  - We can post above transactions in Tally.

### [Answer: Balance Sheet 9,30,000 Gross Profit 3,46,000, Nett Profit 3,30,000]

- 2. Mr. Guptha Started a Business on 1-4-2017 with Rs.6,00,000.
  - On 03-04-2017 Purchased a Land and Building Rs.2,00,000.
  - On 04-04-2017 Purchased goods Rs.2,00,000.
  - On 04-04-2017 Paid Transport Charges Rs.1,500.
  - On 04-04-2017 Paid Wages Rs.6,00.
  - On 05-04-2017 Sold Goods by cash Rs.2,50,000.
  - On 06-04-2017 Purchased goods on credit from Anil Traders Rs.2,00,000.
  - On 07-04-2017 Sold Goods on credit to Sandhya Rs. 3,00,000.
  - On 08-04-2017 Paid Advertisement Charges Rs.2,000.
  - On 09-04-2017 Paid cash to Anil Traders Rs.1,00,000.

On 15-04-2017 Received Cash from Sandhya and co Rs.2,00,000.

On 30-04-2017 Paid Salaries Rs.10,000.

### [Answer: Balance Sheet 8,35,900 Gross Profit 1,47,900, Nett Profit 1,35,900]

- 3. On 1-4-2006 Cash invested by Ranga Rs. 3,00,000.
  - On 2-4-2006 Purchased goods by cash Rs. 1,00,000.
  - On 3-4-2006 Cash paid to carriage charges Rs. 250.
  - On 5-4-2006 Purchased goods by credit from M/s. Anil & Co. Rs. 1,20,000.
  - On 6-4-2006 Cash paid to carriage charges Rs. 500.
  - On 9-4-2006 Sold goods by cash Rs. 1,50,000.
  - On 11-4-2006 Cash paid to stationary charges Rs. 1,500.
  - On 14-4-2006 Purchased a computer by cash for office use Rs. 15,000.
  - On 18-4-2006 Sold goods by credit to M/s. Sandhya & Co. Rs. 1,60,000.
  - On 25-4-2006 Purchased furniture by cash Rs. 2,500.
  - On 30-4-2006 Cash paid to wages Rs. 1,500.

### [Answer : Balance Sheet 5,04,750 Gross Profit 87,750.Nett Profit 86,250. Trial

### Balance 7,30,000]

- 4. Mr. Sharma Started a Business on 1-4-2017 with Rs.3,00,000. On 02-04-2017 Opened a Bank A/c in SBI with Rs. 10,000. On 03-04-2017 Purchased Furniture Rs.20,000.
  - On 04-04-2017 Purchased goods Rs.50,000.
  - On 04-04-2017 Paid Transport Charges Rs.1,000 by cheque
  - On 05-04-2017 Sold Goods Rs.2,50,000 received cheque.
  - On 06-04-2017 Purchased goods by cash Rs.2,00,000.
  - On 07-04-2017 Sold Goods by cash Rs. 3,00,000.
  - On 08-04-2017 Paid Advertisement Charges Rs.2,000.
  - On 15-04-2017 cash withdrawn from SBI Rs.20,000.
  - On 30-04-2017 Paid Salaries Rs.10,000.

### [Answer: Balance Sheet 5,87,000 Gross Profit 2,99,000 Nett Profit 2,87,000]

5. Prepare a cash book from the following cash transactions: Ramu brought in cash towards Capital Rs.25,000. Deposited into bank Rs.20,000 Purchased goods Rs.3,000 Sale of goods worth Rs.8,000 Paid to Hrithik ( a supplier) Rs.5,000 Received from Mohan ( a customer) Rs.6,000.

### [Answer: Cash Balance 11,000]

6. Find out the bank balance from following transactions in SBI cash at Bank Rs.2,00,000
Paid to Rajesh Rs.10,000 by cheque
Paid to Mahesh Babu Rs.25,000 by cheque
Received a cheque from Ragini Rs.38,000
Received from Sneha Rs.50,000 by cheque.

### [Answer: Bank Balance 2,53,000]

7. Compute Net Profit from the given transactions:

|                               | Rs.    |
|-------------------------------|--------|
| Started business with capital | 75,000 |
| Cash deposited into the SBI   | 10,000 |
| Cash purchases                | 5,000  |
| Cash Sales                    | 6,000  |
| Paid Rent                     | 600    |

### [Answer: Net Profit Rs. 400]

- 8. On 1-4-2006 Cash invested by Rama Rao Rs. 4,00,000.
  - On 4-4-2006 Opened a Bank A/c in SBH Bank by cash Rs. 20,000.
  - On 6-4-2006 Purchased a Computer for office used for cash Rs. 16,000.
  - On 8-4-2006 Purchased Goods by Cash Rs. 1,00,000.
  - On 9-4-2006 Cash paid to Carriage Charges Rs. 2,000.
  - On 9-4-2006 Cash paid to Wages Rs. 8,000.
  - On 10-4-2006 Purchased Goods by Credit from M/s. Rajesh & Co. Rs. 1,50,000.
  - On 13-4-2006 Cash withdraw from SBH Bank Rs. 10,000.
  - On 14-4-2006 Goods Return to M/s. Rajesh & Co. Rs. 20,000.
  - On 15-4-2006 Cash paid to Carriage Charges Rs. 500.
  - On 18-4-2006 Sold Goods to M/s. Ranga & Co on credit Rs. 1,80,000.
  - On 23-4-2006 Goods Returns from M/s Ranga & Co. Rs. 25,000.

On 23-4-2006 Cash paid to Wages Rs. 1,500.

On 27-4-2006 Sold Goods by Cash Rs. 1,20,000.

On 28-4-2006 Cash Deposited in SBH Bank Rs. 25,000.

*On* 30-4-2006 Cash paid to Slaries Rs. 6,000.

On 30-4-2006 Cash paid to Rent Rs. 5,000.

# [Answer: Balance Sheet: 5,52,000.,Gross Profit 33,000,Nett Profit 22,000,Trial Balance: 8,50,000]

- 9. On 1-4-2006 Opening Cash Balance Rs. 40,000.
  - On 2-4-2006 Purchased Goods by Cash Rs. 19,500.
  - On 3-4-2006 Cash Paid to Raju Rs. 6,000.
  - On 4-4-2006 Commission paid by Cash Rs. 2,500.
  - On 5-4-2006 Sold Goods by Cash Rs. 21,000.
  - On 6-4-2006 Purchased Furniture by Cash Rs. 3,500.
  - On 7-4-2006 Rent Received by Cash Rs. 11,000.
  - On 8-4-2006 Rent Paid by Cash Rs. 7,000.
  - On 9-4-2006 Interest Received by Cash Rs. 750.
  - On 10-4-2006 Withdraw cash for Personal Use Rs. 3,000.
  - On 11-4-2006 Cash Paid to Advertisement Expenses Rs. 4,000.
  - On 13-4-2006 Cash brought into the business in form of Capital Rs. 10,000.

### [Answer: Balance Sheet: 47,000, Gross Profit: 1,500, Nett Loss: 250 Trial Balance 78,500]

10. On 1-4-2007 Cash in Hand 20,000.

On 3-4-2007 Purchased Goods from Naresh 10,000.

On 4-4-2007 Cash Paid to Madras Lorry Transport 700.

- On 6-4-2007 Purchased Furniture by Cash 2,500.
- On 7-4-2007 Sold Goods to Ramu 3,500.
- On 8-4-2007 Sold Goods by Cash 3,000.

On 9-4-2007 Cash Received from Ramu Rs. 3450 Discount Allowed Rs. 50.

On 10-4-2007 Cash Paid to Telephone Bill 350.

On 11-4-2007 In settlement of account of Naresh Cash Paid is Rs. 9800 Discount Received is Rs. 200.

On 12-4-2007 Cash Paid to Salries 1,800.

On 13-4-2007 Cash Paid to Rent 2,000.

[Answer: Balance Sheet: 20,000, Gross Loss: 3,500, Nett Loss: 8,200, Trial Balance: 26,700]

11. On Mr. Gurraj Started a Business on 1-4-2017 with Rs.5,00,000.

On 02-04-2017 Purchased Furniture for office use Rs.5,000.

On 03-04-2017 Purchased a Building Rs.1,00,000.

On 04-04-2017 Purchased following goods:

| S.No  | Name of Item | Qty | Rate     | Amount |
|-------|--------------|-----|----------|--------|
| 1.    | Colour Tvs   | 10  | 6,000    | 60,000 |
| 2.    | B/W Tvs      | 10  | 4,000    | 40,000 |
| Total |              |     | 1,00,000 |        |

On 04-04-2017 Paid Transport Charges Rs.1,000.

On 04-04-2017 Paid Wages Rs.500.

On 05-04-2017 Sold Goods by cash.

| S.No  | Name of Item | Qty | Rate     | Amount   |
|-------|--------------|-----|----------|----------|
| 1.    | Colour Tvs   | 10  | 10,000   | 1,00,000 |
| 2.    | B/W Tvs      | 10  | 5,000    | 50,000   |
| Total |              |     | 1,50,000 |          |

On 6-04-2017 Purchased goods on credit from Kapoor and Co.

| S.No  | Name of Item | Qty | Rate     | Amount   |
|-------|--------------|-----|----------|----------|
| 1.    | Colour Tvs   | 20  | 6,000    | 1,20,000 |
| 2.    | B/W Tvs      | 20  | 4,000    | 80,000   |
| Total |              |     | 2,00,000 |          |

On 6-04-2017 Paid Transport Charges Rs.1,500.

On 06-04-2017 Paid Wages Rs.1,000.

On 07-04-2017 Sold Goods on credit to Ranga and Co Rs. 3,00,000.

| S.No  | Name of Item | Qty | Rate     | Amount   |
|-------|--------------|-----|----------|----------|
| 1.    | Colour Tvs   | 20  | 10,000   | 2,00,000 |
| 2.    | B/W Tvs      | 20  | 5,000    | 1,00,000 |
| Total |              |     | 3,00,000 |          |

On 8-04-2017 Paid Stationery Charges Rs.1,000.

On 09-04-2017 Paid cash to Kapoor and Co Rs.1,00,000. On 15-04-2017 Received Cash from Ranga and Co Rs.2,00,000. On 30-04-2017 Paid Salaries Rs.10,000.

On 30-04-2017 Paid Telephone Bill Rs.5,000.

[Answer: Balance Sheet: 7, 30,000, Gross Loss: 1, 46,000, Nett Profit: 1, 30,000]

12. Create following stock items and groups in tally.

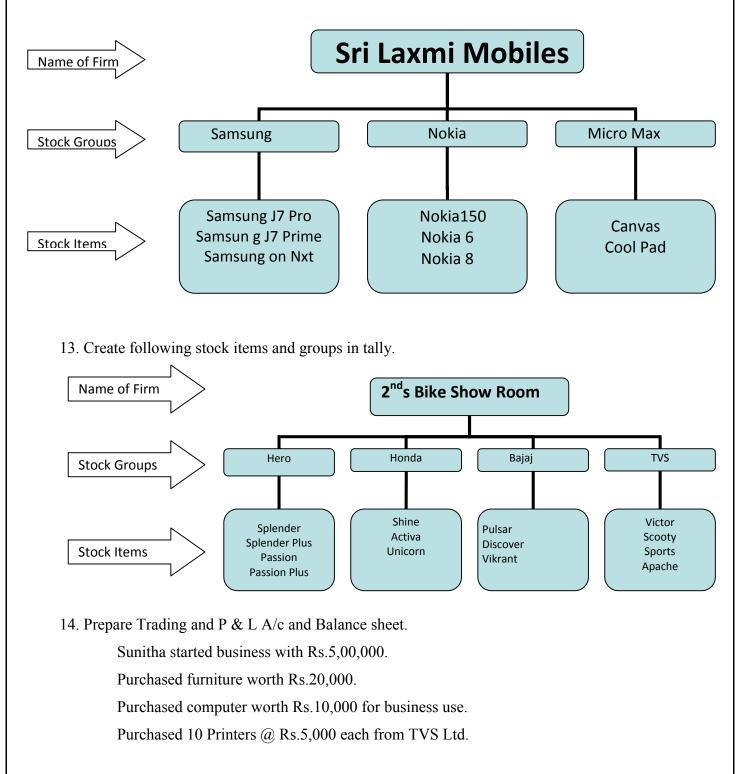

Purchased 10 computers @20,000 each for cash.

Sold 10 Printer @6,000 each for cash .

Sold 10 computers @25,000 each to Sunil.

Paid cash to TVS Ltd. Rs.50,000.

Received cash from Sunil Rs.2,50,000.

Paid salaries Rs.1,000 and Rent Rs.1,500

### [Answer: Balance Sheet: Rs. 5,57,500, Gross Profit Rs. 60,000,Nett Profit: 57,500]

15. Post the following transactions in Tally and prepare Balance Sheet and Profit & Loss A/c.

- a. On 01/04/17 Mr. Rao Started a business with Rs. 5,00,000/-
- b. On 02/04/17 Opend a bank a/c in Indian bank with Rs.50,000/-
- c. On 03/04/17 Taken loan from Indian Bank Rs.1,00,000/-
- d. On 04/04/17 Bought Building Rs.1,00,000/-
- e. On 05/04/17 Purchased following goods by cash
  - i. 10 BPT Rice Bags@900/- each
  - ii. 20 HMT Rice Bags@1000/- each
- f. On 06/04/17 Paid Carriage Charges Rs.1000/-
- g. On 07/04/17 Sold following goods by cash
  - i. 10 BPT Rice Bags@1100/- each
  - ii. 10 HMT Rice Bags @1300/- each
- h. On 30/04/17 Paid salaries Rs.5000/-

### [Answer: Balance Sheet: Rs. 5,99,000, Gross Profit Rs. 4,000,Nett Profit: 1,000]

16. Mr.Sridhar started business with cash Rs.3,00,000:

Purchased 20 Computer's @10,000 each for cash.

Paid carriage on purchase Rs.2000

Sold 10 Computers's @12,000 each for cash

Sold 10 Computers's @12,000 each to Anil.

Paid salaries Rs.2,000 and Rent Rs.1,000

Prepare P & L A/c.

### [Answer: Balance Sheet: Rs. 3,35,000, Gross Profit Rs. 38,000,Nett Profit: 35,000]

17. Prepare the Receipts and Payment Account on 31.03.2017 from the following transactions of

Hyderabad Sports Club:-

**Particulars** Capital Fund Entrance Fees collected **Amount (In Rupees)** 1,00,000 5,000/

| Subscription Collected                    | 20,000/                                    |
|-------------------------------------------|--------------------------------------------|
| Salaries Paid                             | 10,000/                                    |
| Donation                                  | 20,000/-                                   |
| Rent paid                                 | 8,800/                                     |
| News Papers and Periodicals               | 10,000/                                    |
| Miscellaneous expenses                    | 4,000/                                     |
| Tournament Expenses                       | 20,000/                                    |
| Furniture purchased                       | 10,000/                                    |
| Outstanding Salaries                      | 3,000/                                     |
| [Answer: Excess of expenditure over incon | ne: Rs.10,800, Balance Sheet: Rs.1,03,000] |

18. X and Y are the partners, they profit sharing ratio is 3:2, following is the balance sheet of X and Y's Firm.

| Liabilities   | Amount   | Assets                             | Amount   |
|---------------|----------|------------------------------------|----------|
| Creditors     | 40,000   | Cash and Bank Balance              | 12,000   |
| Bills Payable | 14,000   | Debtors<br>42,000                  |          |
|               |          | (-) Reserve for Bad debts<br>4,000 | 38,000   |
| Capitals:     |          | Bills Receivables                  | 17,000   |
| Х             | 50,000   | Stock                              | 20,000   |
| Y             | 45,000   | Investments                        | 20,000   |
|               |          | Furniture                          | 5,000    |
|               |          | Buildings                          | 37,000   |
|               | 1,49,000 |                                    | 1,49,000 |

### Additional Information:

- i) Provision for Bad debts should be increased to Rs.6,500.
- ii) Furniture and Buildings should be revaluated respectively Rs.4,500 and Rs.45,000.
- iii) Outstanding Expenses are Rs.1,200.
- iv) Decrease the stock value by 6%.
- v) Rs.4,000 worth of personal investments brought by X in to the business.

By using above information you are required to prepare Capital accounts of partners, Revaluation a./c, Profit and Loss A/c and Balance Sheet.

### [Answer: Revaluation Account: Rs.2, 600; Balance Sheet: 1, 56,800]

19. The Following is the balance sheet of A, B and C sharing profits and losses in the proportion of

| Liabilities     | Amount   | Assets                | Amount   |
|-----------------|----------|-----------------------|----------|
| Creditors       | 18,900   | Cash and Bank Balance | 1,890    |
| Bills Payable   | 6,300    | Debtors               | 26,460   |
| General Reserve | 10,500   | Stock                 | 29,400   |
| Capitals:       |          | Furniture             | 7,350    |
| А               | 35,400   | Land and Building     | 45,150   |
| В               | 29,850   | Goodwill              | 5,250    |
| С               | 14,550   |                       |          |
|                 |          |                       |          |
|                 | 1,15,500 |                       | 1,15,500 |

6/14, 5/14 and 3/14 respectively;

They agreed to take D into partnership and give him 1/8<sup>th</sup> share in the following terms:

- i) That furniture is depreciated by Rs.920.
- ii) Stock be depreciated by 10 %
- iii) A provision of Rs.1, 320 is made for outstanding repair bills.
- iv) The value of land and building having appreciated is brought to Rs. 59,850.
- v) The value of goodwill be brought up to Rs 14,070
- vi) D Should then bring in Rs.14, 700 as his capital.
- vii) After making the above adjustments the capital accounts of the old partners be adjusted on the basis of the proportion of D's capital to his share in the business, i.e., actual cash to be paid off or brought in by the old partners as the case may be.

Pass the necessary journal entries and prepare the balance sheet of new firm.

20. Anil and Sunil are the partners, they profit sharing ratio is 3:2, the following is the balance sheet of

| Liabilities | Amount   | Assets                | Amount   |
|-------------|----------|-----------------------|----------|
| Creditors   | 39,800   | Cash and Bank Balance | 2,800    |
|             |          | Sundry Debtors        | 38,000   |
|             |          | Stock                 | 12,000   |
| Capitals:   |          | Machinery             | 42,000   |
| Anil        | 45,000   | Premises              | 26,000   |
| Sunil       | 36,000   |                       |          |
|             |          |                       |          |
|             |          |                       |          |
|             | 1,20,800 |                       | 1,20,800 |

### Additional Information:

It is agreed that Anil will retire from 30<sup>th</sup> June 2017 and the Sunil will take over the Business on the following terms:

- i. Goodwill of the firm to be valued at Rs.11,000
- ii. Stock to be agreed as worth of Rs.10,000
- iii. Provision for Bad debts should be carried are 2 %.
- iv. Anil to be paid out as to Rs.20,000 of the amount found to be due to him by a loan taken at 9 % and as to the balance by a bill of exchange payable after 12 months

Show revaluation account, balance sheet after adjustments made.

21. Varma and Sharma are the partner sharing profit equally, the following is the balance sheet on  $30^{\text{th}}$  November, 2016 is as follows

| Liabilities   | Amount | Assets                | Amount |
|---------------|--------|-----------------------|--------|
| Creditors     | 11,200 | Cash and Bank Balance | 3,500  |
| Bills payable | 1,800  | Sundry Debtors        | 12,400 |

| Varma's Loan | 5,000  | Stock     | 17,800 |
|--------------|--------|-----------|--------|
| Reserve Fund | 6,000  | Furniture | 2,800  |
| Capitals:    |        | Machinery | 22,500 |
| Varma        | 15,000 |           |        |
| Sharma       | 20,000 |           |        |
|              |        |           |        |
|              |        |           |        |
|              | 59,000 |           | 59,000 |

### **Additional Information:**

They decided to dissolve the firm. The assets realised as follows

| Stock     | Rs. 18,200 |
|-----------|------------|
| Debtors   | Rs. 10,600 |
| Furniture | Rs. 1,800  |
| Machinery | Rs. 19,000 |

Creditors allowed a discount of 2% and expenses of realisation amounted to Rs. 544. Give journal entries and them necessary ledger accounts to close the books of the firm.

**22.** Gita and Sita are the partners, profit sharing ratio is 1:1 following is the balance sheet of Gita and Sita's Firm

| Liabilities   | Amount | Assets                             | Amount |
|---------------|--------|------------------------------------|--------|
| Creditors     | 38,000 | Cash and Bank Balance              | 10,000 |
| Bills Payable | 12,000 | Debtors<br>22,000                  |        |
|               |        | (-) Reserve for Bad debts<br>4,000 | 18,000 |
| Capitals:     |        | Bills Receivables                  | 10,000 |
| Gita          | 25,000 | Stock                              | 10,000 |
| Sita          | 25,000 | Investments                        | 10,000 |

|          | Furniture | 5,000    |
|----------|-----------|----------|
|          | Buildings | 37,000   |
| 1,00,000 |           | 1,00,000 |

### **Additional Information:**

- i) Provision for Bad debts should be increased to Rs.3,000.
- ii) Furniture and Buildings should be revaluated respectively Rs.500 and Rs.2, 000.
- iii) Outstanding Expenses are Rs.1,000.
- iv) Decrease the stock value by 5%.

By using above information you are required to prepare Capital accounts of partners, Revaluation A/c, Profit and Loss A/c and Balance Sheet.

# [Answer: Balance Sheet: Rs. 1,08,500, Profit & Loss A/c Rs.2,500; Gita Capital A/c Rs.26,250; Sita Capital a/c Rs.26,250]

23. P and Q are the partners, they profit sharing ratio is 3:2, the following is the balance sheet of

| Liabilities | Amount   | Assets                | Amount   |
|-------------|----------|-----------------------|----------|
| Creditors   | 30,000   | Cash and Bank Balance | 30,000   |
|             |          | Sundry Debtors        | 28,000   |
|             |          | Stock                 | 22,000   |
| Capitals:   |          | Machinery             | 50,000   |
| Р           | 1,00,000 | Premises              | 60,000   |
| Q           | 50,000   |                       |          |
|             | 1,90,000 |                       | 1,90,000 |

### **Additional Information:**

- It is agreed that P will retire from 30<sup>th</sup> June 2017 and the Sunil will take over the Business on the following terms:
- ➤ Goodwill of the firm to be valued at Rs.11,000

- Stock to be agreed as worth of Rs.10,000
- Provision for Bad debts should be carried at 2 %.
- P to be paid out as to Rs.20,000 of the amount found to be due to him by a loan taken at 9 % and as to the balance by a bill of exchange payable after 12 months

Show revaluation account, balance sheet after adjustments made.

# [Answer: Revaluation A/c Rs. 2,560; Amount Payable to P Rs.85, 064; Balance Sheet: Rs. 1,78,440]

24. Ravi and Kavi are the partner sharing profit equally, the following is the balance sheet on  $30^{\text{th}}$  November, 2016 is as follows

| Liabilities   | Amount | Assets                | Amount |
|---------------|--------|-----------------------|--------|
| Creditors     | 10,000 | Cash and Bank Balance | 20,000 |
| Bills payable | 5,000  | Sundry Debtors        | 10,000 |
| Ravi's Loan   | 10,000 | Stock                 | 10,000 |
| Reserve Fund  | 5,000  | Furniture             | 10,000 |
| Capitals:     |        | Machinery             | 40,000 |
| Ravi          | 30,000 |                       |        |
| Kavi          | 30,000 |                       |        |
|               |        |                       |        |
|               |        |                       |        |
|               | 90,000 |                       | 90,000 |

### **Additional Information:**

They decided to dissolve the firm. The assets realised as follows

| Stock     | Rs. 11,000 |
|-----------|------------|
| Debtors   | Rs. 9,000  |
| Furniture | Rs. 8,000  |
| Machinery | Rs. 36,000 |

Give journal entries and they necessary ledger accounts to close the books of the firm. [Answer: Realisation A/c Rs.6, 300]

25. Xyz Ltd made an issue of 20,000 equity shares of Rs.100 each, payable Rs.20 on application, Rs.30 on allotment, Rs.30 on first call and Rs.20 on final call. All the Shares are subscribed and amount duly received. Pass journal entries to give effect to these. Also show relevant items in the balance sheet.

| Stock , 31 March ,2014                      | 75,000          |                 |
|---------------------------------------------|-----------------|-----------------|
| Sales                                       |                 | 3,50,000        |
| Purchases                                   | 2,45,000        |                 |
| Wages                                       | 50,000          |                 |
| Discount                                    |                 | 5,000           |
| Furniture and Fittings                      | 17,000          |                 |
| Salaries                                    | 7,500           |                 |
| Rent                                        | 4,950           |                 |
| Sundry Expenses                             | 7,500           |                 |
| Rent                                        | 4,950           |                 |
| Sundry Expenses                             | 7,050           |                 |
| Surplus Account 31 <sup>st</sup> March,2014 |                 | 15,030          |
| Dividend Paid                               | 9,000           |                 |
| Share Capital                               |                 | 1,00,000        |
| Debtors and Creditors                       | 37,500          | 17,500          |
| Plant and Machinery                         | 29,000          |                 |
| Cash and Bank                               | 16,200          |                 |
| Reserve                                     |                 | 15,500          |
| Patents and Trade Mark                      | 4,830           |                 |
|                                             | <u>5,30,030</u> | <u>5,30,030</u> |

### 26. Final Accounts of Corporate Companies:

Prepare Statement of Profit and Loss for the year ended 31<sup>st</sup> March, 2015 and Balance Sheet as at that date. Take into Consideration following adjustments:

i) Stock on 31<sup>st</sup> March, 2015 was valued at Rs. 82,000

ii) Depreciation on Fixed Assets @ 10%

iii) Make a provision for Income tax @50%

iv) Ignore corporate dividend tax

### [Answer: Balance Sheet: Rs.1, 81,447; Profit Rs.21, 208]

### **27.** Compute net profit from the following:

|                            | Rs.            |
|----------------------------|----------------|
| Share capital 10000 shares | @ 10/-1,00,000 |
| Purchases                  | 20,000         |
| Sales                      | 1,00,000       |
| Rent                       | 20,000         |
| Salaries                   | 10,000         |
| Interest received          | 40,000         |
| Advertisement              | 5,000          |
| General Expenses           | 2,000          |

### [Answer: Net Profit Rs.83,000]

28. Prepare Profit and Loss A/c and Balance Sheet of ABC Co. Ltd Company from the following

details

|               | Rs.      |                     | Rs.    |
|---------------|----------|---------------------|--------|
| Share capital | 2,00,000 | Interest received   | 25,000 |
| Purchases     | 50,000   | Legal expenses      | 3,000  |
| Sales         | 1,00,000 | Commission received | 7,000  |
| Rent          | 10,000   | Taxes               | 3,000  |
| Salaries      | 20,000   | General expenses    | 800    |
| Wages         | 5,000    | Opening stock       | 10,000 |
| Closing stock | 25,000   | Carriage inwards    | 2,000  |

### [Answer :Net Profit Rs.53,200; Balance Sheet Rs.2,38,200]

29. Following Figures have been obtained from the books of the Rana Bank Ltd. For the year ending 31<sup>st</sup> March, 2015:

|                       | Amount             |                               | Amount             |
|-----------------------|--------------------|-------------------------------|--------------------|
|                       | <b>Rs.(in'000)</b> |                               | <b>Rs.(in'000)</b> |
| Share Capital         | 2,50,000           | Salaries                      | 10,500             |
| General Reserve       | 1,50,000           | General Expenses              | 7,500              |
| Loans and Advances    | 31,40,000          | Rent Paid                     | 2,300              |
| Premises              | 1,77,500           | Directors Fee                 | 1,800              |
| Government Securities | 9,10,000           | Bills Discounted              | 30,000             |
| Current Deposits      | 11,82,000          | Profit and Loss A/c (Balance) | 12,500             |
| Savings Deposits      | 20,00,000          | Miscellaneous Income          | 100                |
| Cash in Hand          | 3,05,000           |                               | 1                  |

Prepare Profit and Loss Account and Balance sheet of Rana Bank Ltd for the year ending 31<sup>st</sup> March, 2015 and Balance Sheet as on 31-3-2015.

### [Answer: Balance Sheet: 45, 82,000; Net Loss: 32,000]

**30.** On the basis of the following particulars of X Bank Ltd for the year ending 31st March

2010, prepare a P&L account:

|                                    | Rs.       |
|------------------------------------|-----------|
| 1) Interest Earned                 | 70,00,000 |
| 2) Interest Expended               | 20,00,000 |
| 3) Operating Expenses              | 35,00,000 |
| 4) Other income                    | 10,00,000 |
| [Answer: Net Profit: Rs.25, 00,000 | ]         |

31. From the following particulars, prepare P&L account of XYZ Bank:

|                                           | Rs        |
|-------------------------------------------|-----------|
| Payment made to employees                 | 18,40,000 |
| Printing and stationery                   | 60,000    |
| Audit fees                                | 69,000    |
| Directors fees & allowances               | 23,000    |
| Interest on Deposits                      | 42,50,000 |
| Interest on RBI and inter bank borrowings | 8,80,000  |
| Depreciation on bank assets               | 80,000    |
|                                           |           |

### [Answer :Net Profit Rs.15,58,000]

32. From the following, prepare P&L a/c of Tejasvi Bank Ltd as on 31-3-2010:

|                                    | Rs.(in lacs) |
|------------------------------------|--------------|
| Interest and Discount              | 85.30        |
| Interest on balances with RBI      | 30           |
| Income on Investments              | 23.60        |
| Profit on Exchange Transaction     | 7.30         |
| Loss on Sale of Investments        | 0.50         |
| Profit on sale of Investments      | 2.70         |
| Commission, Exchange and Brokerage | 15.20        |
| Profit on sale of land             | 8.40         |
| nowow Not Duofit Do 149 21         |              |

[Answer: Net Profit Rs.142.3]

33. Prepare profit and loss account in respect of Annie bank Ltd from the following Particulars, for the year ending with 31-3-2010:

| i unicularis, for the year chang with 51 5 | 2010.       |                |
|--------------------------------------------|-------------|----------------|
| Particulars                                | Dr          | Cr             |
|                                            | (Rs in '000 | )(Rs. in '000) |
| Interest received                          |             | 800            |
| Interest paid on deposits                  | 420         |                |
| Payments to employees                      | 268         |                |
| Commission Received                        |             | 400            |
| Brokerage                                  |             | 150            |
| Advertisement                              | 15          |                |
| Printing and Stationery                    | 77          |                |
| Interest on borrowings                     | 250         |                |
| Directors fees and allowance               | s70         |                |
| Taxes                                      | 30          |                |
| [Answer: Net Profit Rs.220]                |             |                |

34. 01-04-2015 Anil Computers Started a computer sales and services centre with Rs.6, 00,000/-02-04-2015 His Business Consist of two Departments (Cost Centres) namely

- i) Computer sales job (To make new computers)
  - a. Venu is the employee in this section
- ii) Services Job (To repair the old ones)
  - a. Employees under sales unit are: Vijay and Raju

When an order gets items are issued to Venu and Vijay Team after completing order they have to return remaining items to main location.

- Main Location
- Venu Stores
- Vijay and Raju Stores

03-04-2015 Purchased following materials on credit form universal computers and stored in Main Locations

| Item Name     | Qty | Rate  | Amount |
|---------------|-----|-------|--------|
| Cabinets      | 10  | 900   | 9,000  |
| Mother boards | 10  | 3,000 | 30,000 |
| Processors    | 10  | 3,000 | 30,000 |
| RAM           | 10  | 900   | 9,000  |
| Hard Disk     | 10  | 3,000 | 30,000 |
| DVD/CD Drives | 10  | 1,100 | 11,000 |
| Monitors      | 10  | 3,500 | 35,000 |

| Mouse      | 10 | 200 | 2,000 |
|------------|----|-----|-------|
| Key Boards | 10 | 300 | 3,000 |

06-04-2015. received an order from Orient Computer Solutions. The order details are

| S.No | Order Description                            | Terms of Contract                                                         | Amount |
|------|----------------------------------------------|---------------------------------------------------------------------------|--------|
| 1    | Servicing and Upgrading of existing computer | Lump sum contract, inclusive of replacement of parts                      | 50,000 |
| 2    | Installing new systems as per specifications | Rate contract based on requirement o<br>systems (4 Computers @25,000 Each |        |

### **Additional Information**

The company has given the job of installing new systems job to venu and Travel Expenses for visits made onsite-Rs. **3,000** 

04-04-2015 Following Raw Material sent to venu stores to Manufacture 4 Computers for the order of Orient Computers. The material details are

| Item Name     | Qty |
|---------------|-----|
| Cabinets      | 04  |
| Mother boards | 04  |
| Processors    | 04  |
| RAM           | 04  |
| Hard Disk     | 04  |
| DVD/CD Drives | 04  |
| Monitors      | 04  |
| Mouse         | 04  |
| Key Boards    | 04  |

05-04-2015 Raw Materials Vijay and Raju Stores to Servicing and Upgrading of existing computers of orient computers.

| Item Name     | Qty |
|---------------|-----|
| Cabinets      | 05  |
| Mother boards | 05  |
| Processors    | 05  |
| RAM           | 05  |
| Hard Disk     | 05  |
| DVD/CD Drives | 05  |
| Monitors      | 05  |
| Mouse         | 05  |
| Key Boards    | 05  |

07-04-2015 Vijay and Raju successfully completed the upgrading job at Orient Computer Solutions Anil Computer Sales and Services raised an invoice on 7-4-2009 for the upgrading job. Vijay and Raju Consumed following items for Servicing and Upgrading of existing computers and remaining items returned to main location Consumed items details as follows:

| Item Name     | Qty |
|---------------|-----|
| Mother boards | 03  |
| Processors    | 03  |
| Mouse         | 03  |
| Key Boards    | 03  |

Returned items details as follows

| Item Name     | Qty |
|---------------|-----|
| Cabinets      | 05  |
| Mother boards | 02  |
| Processors    | 02  |
| RAM           | 05  |
| Hard Disk     | 05  |
| DVD/CD Drives | 05  |
| Monitors      | 05  |
| Mouse         | 02  |
| Key Boards    | 02  |

On 8-4-20015 Venu delivered 04 new systems to Orient Computer Solutions. The agreed price was Rs. 25,000 per system

On 9-4-2015, Anil Computer Sales and Services raised a sales invoice of Rs. 1,00,000 at the rate of

Rs. 25,000 per system for 04 New systems delivered by Venu.

- 35. Shree Ganesh Traders Started their business on 1-7-2017 with Rs.30,00,000/-
  - Purchased 10 Computers @20,000/each GST@18% from M/S Orient Computers on credit. GSTIN of Orient Computers is GSTIN:36ABCDE1526A1Z6
  - Sold 5 Computers @30,000/- each GST @ 18% to M/s Anil Computers by cash. Unregistered Dealers,
  - Sold 2 Computers @30,000/- each GST @ 18% to a customer by cash.
  - Sold 3 Computers to Shankthi Computers @30,000 each on credit. GST 18%. GSTIN of Shankthi Computers is GSTIN: 36ACABD5566A1Z6.

### [Answer: Eligible ITC: Rs. 18,000]

36. On 1-7-2017 Mr. Sharma Started a Book Agencies with Rs. 20, 00,000/-

On 2-7-2017 Purchased Following Items on Credit From M/s. Royal Book Agencies, Hyderabad.

| HSN Code | GST Rate | Item Name                | Qty | Rate  |
|----------|----------|--------------------------|-----|-------|
| 4802     | 18%      | A4 Size Paper<br>Bundles | 100 | 100/- |
| 4910     | 12%      | Calendars                | 100 | 100/- |
| 4820     | 5%       | Note books               | 200 | 10/-  |

 On 3-7-2017 Sold following to Lalitha Book Stall, Hyderabad. GSTIN: 36ACACD6655B1Z5.

HSN Code **GST** Rate Item Name Qty Rate A4 Size Paper 4802 18% 100 200/-Bundles 4910 12% Calendars 100 200/-4820 200 20/-5% Note books

[Answer: Eligible ITC: Rs. 3,360]

- 37. Shree Traders Started their business on 1-7-2017 with Rs.15,00,000/-
  - a) Purchased 10 Samsung J7 mobiles @ 15,000/each GST@12% from M/s Laxmi
     Mobiles on credit. GSTIN of Orient Computers is GSTIN: 36ABCDE1526A1Z6.
  - b) Sold 5 Samsung J7 mobiles @20,000/- each GST @ 12% to M/s Srinivas Mobiles by cash. GSTIN: 36ACABD5566A1Z6.
  - c) Sold 2 Samsung J7 mobiles /- each@ 20,000/- GST @ 12% to a customer by cash.
  - d) Sold 3 Samsung J7 to Shankthi Mobiles@20,000 each on credit. GST 12%.-Unregistered Dealers.

# [Answer.: Balance Sheet Rs.15, 56,000; Net Profit Rs. 50,000, Eligible ITC Rs,18,000]

- 38. Post below transactions in Tally and Prepare GSTR- Forms:
  - a) Shree Anuraj Traders stated their business on 1-7-2017 with Rs. 2,00,000/-

b) Purchased 100 T-shirts @ Rs,1500/- each GST @5% from M/s Vimala Textiles on credit GSTN of M/s Vimala Textiles is GSTIN: 36ABCDE1526AZ6

c) Sold 50- T-Shirts @Rs.2000/- each GST @5% to M/s Srinivas Textiles by cash GSTIN: 36ACABD5566A1Z6

d) sold 25 T-Shirts each @Rs.2000 GST @5% to a Customer by cash

e) Sold 25 T-Shirts to Radha Krishna Textiles(Unregistered Dealer) @ Rs.2000 each on Credit .GST @5%

[Answer: Eligible ITC Rs, 6,500]

-000-

# Computer Lab - Practical Question Bank FACULTY OF COMMERCE, TELANGANA UNIVERSITY

B.Com (Computer Applications and Computers) V Semester

### **ELECTRONIC COMMERCE**

Time: 60 Minutes

1. Visit Amazon website and write the procedure to purchase a item.

2. Visit irctc website and write a steps new user registration

3. Visit irctc website and write the steps to book a train ticket.

4. Visit <u>www.itcportal.com</u> and makes a note of important contents.

5. Visit <u>www.filpkart.com</u> and make a note of important contents.

6. Make a study of Elbee services on www.elbeenet.com.

7. Enter the amazon's site amazon.com and get a list of current books on e-commerce.

8. Locate any three websites in India that sell airline tickets through e-commerce.

9. Locate any three websites in India that sell personal computers through e-commerce.

10.Make a study of HDFC banking services on the Internet and present a brief note on it.

11.Make a study of SBI banking services on the Internet and present a brief note on it.

12.Make a study of LIC insurance services on the Internet and present a brief note on it.

13.Prepare a diagram showing various models of e-commerce with brief description of each.

14.Present the working of B2C model with the help of a diagram.

15.Visit www.chennaibazaar.com and list out its partners in various segments.

16.Visit <u>www.sulekha.com</u> and list out its services.

17.Visit olx.com and list out its services.

18. Visit <u>www.icai.org</u> and make a note on the method of online test of CPT.

19.Visit www.priceline.com site and write a report on the way they have implemented their mode.

20. List out various domain names used in URLs with expansion of each of them i.e. com, edu, gov, mil, net, org.

21.Prepare a table showing special characters used in URLs along with their symbol.

22.Visit makemytrip.com website and make a note of important contents.

23. Visit spicejet site (www.spicejet.com) and make a note of important contents.

24. Visit nseindia website and find the prices of any two stocks.

25. Log into <u>www.time.com</u> and trace all the paths of the site by clicking the hyperlinks and develop a tree diagram of all of the hyperlinks allowed from the site.

26.Try to log on to indigo airline's site. Make a note of what will happen if you type <u>www.goindigo.in</u>

27.Enter <u>www.toyota.com</u> and configure a car of your choice.

28.Enter <u>www.ford.com</u> and configure a car of your choice.

29. Prepare a chart showing the criteria and its need for success of digital payment system.

30.Enter <u>www.amazon.com</u> and identify all customer services provided for free.

31.Prepare a table showing brief description of the following common e-business functions:

(a) login (b)register (c)search (d)select (e) browse.

32.Prepare a chart showing at least five means of e-advertising.

33.Visit the site of Times of India and identify the difference between the internet version and the actual newspaper.

34.Browse <u>www.rediff.com and</u> list out the facilities it provides.

35. Specify the protocol and purpose of Client Server application.

36.Specify the protocol and purpose of World Wide Web.

37. Specify the protocol and purpose of E-mail.

38.Specify the protocol and purpose of File transfer.

39. Specify the protocol and purpose of Chat.

40.Visit www.naukri.comand write a brief note on its functions.

41.Visit <u>www.indianrail.in</u> and write a brief note on its customer-service functions.

42.Go to Nissan Motor Corporation's website www.nissan.com and find out how it complements its promotion and sales program with its web presence.

43.Get information from <u>www.bluetooth.com</u> and write a note on what it is.

44. Visit Harvard university website and comment on its animation graphics.

45.Visit the website of Pepsi cola.

46.Visit the website of Coca-cola.

47.Compare the website of Pepsi cola and Coca cola.

48.Present the legal provisions on transactions of e-commerce as per IT Act, 2000.

49.Visit the website of Telangana University and list out the courses offered by the university.

50. Visit the website of bigbazar and write a note on its site building.

\*\*\*\*\*

### Computer Lab - Practical Question Bank FACULTY OF COMMERCE, TELANGANA UNIVERSITY

B.Com (All Streams) I Year W.E.F.2016-17

### Information Technology

- Record : 10
- Viva-Voce : 10
- Execution : 10 Total Marks : *30*

## UNIT-II: OPERATING SYSTEM (OS):

- Internal Commands in MS-DOS
- External Commands in MS-DOS
- Create Directory College Sub Directory – Course Sub Directory - Commerce and files in it – B.Com, B.A, B. Sc
- Create a Directory Market
   Sub Directory Vegetables and files tomato and potato rename potato as
   Potatoes and delete the file potato
  - Folatoes and delete the hie pol
- Sub Directory Fruits and files mango and apple
- Create a Directory Subject
   Sub Directory Computers and file FIT Create a Copy as Information Technology.

### UNIT-III: WORD PROCESSING:

- 1. Using Mail Merge, write a letter inviting 5 friends to your Birthday Party.
- 2. Type the following matter
- 3. Features of Computers (underline, caps, bold, font size=18)
- 4. Accuracy
- 5. Speed
- 6. Efficiency
- 7. Multi-tasking
- 8. Give numbers to the above features and Background as Pink
- 9. Create a Macro Program with your own data and run it.
- 10. Create a document and insert Page Numbers, Date and Time and a Picture.
- 11. "Indian Economy is growing faster" type it and insert a comment for the word "Economy".
- 12. Create a document and give 5 Footnotes.
- 13. Create files on "Leave Letter" and "Love Letter" and apply different Themes.
- 14. Create a Table containing student's marks and sort in ascending order.
- 15. Create a Table in word file and apply Auto Formatting.
- 16. Insert 4 Bookmarks in a file and use Go To Bookmark option.

1

### **UNIT-IV: SPREAD SHEET:**

| Roll No | Name     | QT | FIT | IOM |
|---------|----------|----|-----|-----|
| 101     | Radhika  | 50 | 90  | 80  |
| 102     | Sarika   | 60 | 80  | 60  |
| 103     | Geethika | 50 | 70  | 75  |
| 104     | Bhoomika | 80 | 60  | 80  |
| 105     | Karthika | 84 | 57  | 84  |

1. Apply Auto formatting for the following Table and find total by using Auto Sum option.

2. The following are the marks obtained by the students of B.Com in three subjects:

| Roll No | Name      | QT | FIT | Accounts |
|---------|-----------|----|-----|----------|
| 1011    | Pravalika | 50 | 90  | 80       |
| 1012    | Aryaman   | 40 | 80  | 60       |
| 1013    | Akrosh    | 38 | 70  | 75       |
| 1014    | Prajaktha | 80 | 60  | 68       |
| 1015    | Trisha    | 84 | 57  | 84       |

3. Using Conditional Formatting list out students who scored

a) Less than 50 in QT b) More than 65 in FIT c) Between 60 and 80 in Accounts.

4. The following are the marks obtained by the students in three different subjects. Draw a Bar

Diagram:

| Roll No | Name      | QT | FIT | Accounts |
|---------|-----------|----|-----|----------|
| 1011    | Pravalika | 50 | 90  | 80       |
| 1012    | Aryaman   | 40 | 80  | 60       |
| 1013    | Akrosh    | 38 | 70  | 75       |
| 1014    | Prajaktha | 80 | 60  | 68       |
| 1015    | Trisha    | 84 | 57  | 84       |

**5.** Type the following table and find out the total marks and average obtained by each student:

| Roll No | Name      | Economics | Banking | Marketing |
|---------|-----------|-----------|---------|-----------|
| 1       | Ajay      | 50        | 90      | 80        |
| 2       | Vijay     | 40        | 80      | 60        |
| 3       | Arnay     | 38        | 70      | 75        |
| 4       | Prathista | 80        | 60      | 68        |
| 5       | Bhoomi    | 84        | 57      | 84        |

6. From the table given below, reduce the total expenditure to Rs.16000 by reducing sales

department's expenditure by applying Goal seek.

| Department        | Expenditure Rs. |
|-------------------|-----------------|
| Production        | 4000            |
| Sales             | 6000            |
| Marketing         | 3000            |
| Finance           | 5000            |
| Total Expenditure | 18000           |

7. Principal Amount : 2, 00,000 Rate of interest : 5% Time period : 10 years Amount to be paid : ?

From the above, calculate the amount payable per annum and also show the effect on amount by changing: a) Rate of Interest to 3% and 8%; b) Time period to 5 Years and 3 Years.

| 8.Employee Name | Department | Salary Rs. |
|-----------------|------------|------------|
| А               | Sales      | 3000       |
| В               | Accounts   | 4000       |
| С               | Marketing  | 5000       |
| D               | Sales      | 6000       |
| Ε               | Accounts   | 4000       |
| F               | Marketing  | 8000       |
|                 |            |            |

Obtain Department-wise Subtotals.

| 9.Employee Name | Department | Salary Rs. |
|-----------------|------------|------------|
| А               | Sales      | 3000       |
| В               | Accounts   | 4000       |
| С               | Marketing  | 5000       |
| D               | Sales      | 6000       |
| Е               | Accounts   | 4000       |
| F               | Marketing  | 8000       |

Prepare Pivot Table.

10. (A). The following are the salaries of five employees:

| Pay Roll | Name     | Salary Rs. | Part time | Accounts |
|----------|----------|------------|-----------|----------|
| No       |          |            | Rs.       |          |
| 1011     | Prasanna | 10000      | 900       | 1800     |
| 1012     | Anitha   | 14000      | 800       | 1600     |
| 1013     | Ravi     | 18000      | 700       | 1700     |
| 1014     | Saritha  | 15000      | 600       | 1600     |
| 1015     | Mallika  | 17000      | 500       | 1800     |

Using Conditional Formatting, list out employees who got

a) Less than Rs. 15000 as salary b) More than Rs. 700 as Part time

c) Between Rs. 1600 and Rs. 1800 as Arrears.

**10.** (B) The following are the marks obtained by the students in three different subjects. Draw a Pie Diagram:

| Roll No | Name     | QT | FIT | IOM |
|---------|----------|----|-----|-----|
| 101     | Radhika  | 50 | 90  | 80  |
| 102     | Sarika   | 60 | 80  | 60  |
| 103     | Geethika | 50 | 70  | 75  |
| 104     | Bhoomika | 80 | 60  | 80  |
| 105     | Karthika | 84 | 57  | 84  |

### **UNIT -V: POWER POINT PRESENTATION & INTERNET**

- 1. Create 6 Slides using different slide layouts describing about your College.
- 2. Create 4 Slides on annual day of your college and perform the following:
  - Give Header and Footer
  - Give Background Color
  - Insert Picture from Clip Art
  - Insert Slide Numbers

3. Create 5 Slides on "Importance of Computers" and apply Design Templates

4. Create 5 Slides on "No Smoking" and apply different Slide Transitions for all the slides.

**5.** Create 5 Slides on "Polio immunization" and execute the following by using Action Buttons for all the slides to link them

- Link first slide with the third
- Link second slide with fifth
- Link third slide with fourth

6. Create 4 Slides on "Traffic Rules" and apply different Custom Animation Schemes

**7.** Create 5 Slides on "Syllabus structure" using different slide layouts and show only 3 slides (without using Delete option)

8. Create 3 Slides on "Plant tress and protect Nature" and each slide should have a Comment.

**9.** Create two files on "Clean & Green" and "No Smoking" in MS PowerPoint and hyperlink them with each other.

**10.** Create 2 Slides on "Traffic Rules" and on "Avoid Cell Phone Driving" duplicate the first slide four times and delete one of the Duplicated slide.

**11.** Create 5 slides on "Students are future citizens of our country" using different Formatting options and show them in Slide Sorter View.

#### **INTERNET:**

- 1. Download a File on "Internet" from a website by using a search engine.
- 2. Select two electronics items by e-shopping.
- 3. Book Online Tickets to Chennai.
- 4. Using Search Engine, down load information on Benefits of Yoga.
- 5. Open an email account in your names as Rohit in gmail/yahoomail/hotmail.
- 6. Write e-mail to Pradip by marking a blind copy to Priya.
- 7. Download information about greatness of Himalayas for tourism interest.
- 8. Create an electronic greeting card with personal remarks and pictures.
- 9. Write a congratulating letter to your friend on his promotion using emotions.
- 10. Download research articles on "Information technology Applications" and save as doc. Files.

\*\*\*\*

## **Department Of Commerce**

Telangana University Nizamabad Practical Question Bank B.Com (Computers) VI Semester Paper : (BCO607) JAVA PROGRAMMING

#### **Time: 60 Minutes**

- 1. Write a Java program to demonstrate Data type
- 2. Write a Java Program to demonstrate Arithmetic Operators
- 3. Write a Java Program to demonstrate Bitwise Operators
- 4. Write a Java Program to demonstrate simple if.
- 5. Write a Java program to check whether a given number is prime.
- 6. Write a Java program to check whether a given year is leap year or not.
- 7. Write a Java program to check whether a given number is even or odd.
- 8. Write a java program using Switch case to add, subtract, multiply and divide two numbers
- 9. Write a java program to reverse a given number
- 10. Write a java program to find the factorial of a given number.
- 11. Write a java program to demonstrate for loop
- 12. Write a java program to demonstrate do while loop
- 13. Write a java program to check whether a given number is a palindrome or not.
- 14. Write a java program to find the largest of 3 numbers.
- 15. Write a java program to generate the Fibonacci series using while loop.
- 16. Write a java program to find the sum of natural numbers using for loop
- 17. Write a java program to demonstrate creation of class and object
- 18. Write a java program to add two numbers using class.
- 19. Write a java program to demonstrate parameter passing mechanism using pass by value method.
- 20. Write a java program to create a simple class named Account and write methods to deposit and withdraw amount from the account.
- 21. Write a java program to accept and display the details of a student using class.
- 22. Write a java program to accept and display the details of an employee using a class.
- 23. Write a java program to count the number of words and characters in a given text.
- 24. Write a java program to find the GCD of two numbers.
- 25. Write a java program to calculate the area of rectangle, square using method overloading.
- 26. Write a JAVA program to calculate volume of cube, cylinder and rectangle using method overloading.
- 27. Write a java program to sort an array in ascending order.
- 28. Write a java program to demonstrate parameter passing mechanism using pass by address method.
- 29. Write a java program to demonstrate the usage of a constructor
- 30. Write a java program to demonstrate the default constructor
- 31. Write a java program to demonstrate parameterized constructor
- 32. Write a java program to demonstrate copy constructor
- 33. Write a java program to demonstrate constructor overloading
- 34. Write a java program to demonstrate simple inheritance.
- 35. Write a java program to display employee information using multiple inheritances.
- 36. Write a java program to demonstrate multilevel inheritance.
- 37. Write a java program to demonstrate polymorphism by calculating area of rectangle and triangle using a shape class.
- 38. Write a java program to add two dimensional matrices.
- 39. Write a java program to find the sum of elements in a given array.
- 40. Write a java program to demonstrate simple applet
- 41. Write a java program to demonstrate applet life cycle
- 42. Write a java program to demonstrate final keyword

Marks: 30

- 43. Write a java program to demonstrate this keyword
- 44. Write a java program to demonstrate abstract method and class
- 45. Write a java program to demonstrate access control specifies
- 46. Write a java program to demonstrate static methods.
- 47. Write a java program to demonstrate interface
- 48. Write a java program to demonstrate predefined packages
- 49. Write a java program to demonstrate user defined packages
- 50. Write a java program to demonstrate exception handling by dividing a number with zero.

\*\*\*

## **Department Of Commerce**

Telangana University Nizamabad Practical Question Bank B.Com (Computer Applications) V Semester OBJECT ORIENTED PROGRAMMING WITH C++

#### **Time: 60 Minutes**

- 1. Write a C++ program to reverse a given number.
- 2. Write a C++ program to add two numbers using class.
- 3. Write a C++ program to check whether a given number is prime.
- 4. Write a C++ program to demonstrate the usage of scope resolution operator.
- 5. Write a C++ program to check whether a given year is leap year or not.
- 6. Write a C++ program to add two numbers using functions.
- 7. Write a C++ program to accept and display the details of a student using class.
- 8. Write a C++ program to accept and display the details of an employee using a class.
- 9. Write a C++ program to count the number of words and characters in a given text.
- 10. Write a C++ program to compare two strings using string functions.
- 11. Write a C++ program to find the GCD of two numbers.
- 12. Write a C++ program to calculate the area of rectangle, square using function overloading.
- 13. Write a C++ program to add two numbers using pointers.
- 14. Write a C++ program to find the factorial of a given number.
- 15. Write a C++ program to search for an element using binary search.
- 16. Write a C++ program to sort an array in ascending order.
- 17. Write a C++ program to find the factorial of a given number using recursion.
- 18. Write a C++ program to check whether a given number is even or odd.
- 19. Write a C++ program to demonstrate the usage of Inline function.
- 20. Write a C++ program to demonstrate parameter passing mechanism using pass by value method.
- 21. Write a C++ program to demonstrate parameter passing mechanism using pass by address method.

1

- 22. Write a C++ program to demonstrate the usage of a constructor and destructor in a class.
- 23. Write a C++ program to demonstrate simple inheritance.
- 24. Write a C++ program to calculate volume of cube, cylinder and rectangle using function overloading.
- 25. Write a C++ program to demonstrate the usage of friend function in a class.
- 26. Write a C++ program to demonstrate the usage of endl and setw manipulators.
- 27. Write a C++ program to display employee information using multiple inheritance.
- 28. Write a C++ program to demonstrate multilevel inheritance.
- 29. Write a C++ program to create a file.
- 30. Write a C++ program to check whether a given number is a palindrome or not.
- 31. Write a C++ program to generate the Fibonacci series using while loop.
- 32. Write a C++ program to overload + operator to add two complex numbers.
- 33. Write a C++ program to search for a given element in an array using linear search.
- 34. Write a C++ program to read a text file.
- 35. Write a C++ program to find the sum of natural numbers using for loop.
- 36. Write a C++ program to create a simple class named Account and write methods to deposit and withdraw amount from the account.
- 37. Write a C++ program to demonstrate dynamic memory allocation in c++.
- 38. Write a C++ program to demonstrate polymorphism by calculating area of rectangle and triangle using a shape class.
- 39. Write a C++ program using Switch case to add, subtract, multiply and divide two numbers.
- 40. Write a C++ program using class to implement basic operations on a stack using arrays.
- 41. Write a C++ program to display the sizes of various data types in c++ language.
- 42. Write a C++ program to accept and display employee details using structures.
- 43. Write a C++ program to find the length of a given string using string functions.
- 44. Write a C++ program to print the ASCII value of a user entered character.
- 45. Write a C++ program to add two dimensional matrices.
- 46. Write a C++ program to overload + (plus) operator to perform concatenation of two strings.
- 47. Write a C++ program to find the sum of elements in a given array.
- 48. Write a C++ program to find the largest of 3 numbers.
- 49. Write a C++ program to demonstrate exception handling by dividing a number with zero.
- 50. Write a C++ program to convert a binary number to a decimal number.

### Computer Lab - Practical Question Bank FACULTY OF COMMERCE, TELANGANA UNIVERSITY.

B.Com (Computers & Computer Applications) II year III semester

#### **PROGRAMMING WITH C**

- **1.** Write a C Program to accept asset value, life time of the asset, scarp value, compute and display depreciation.
- 2. Write a C program to calculate simple interest.
- **3.** Write a C program to accept amount of current assets, current liabilities compute and display current ratio.
- **4.** Write a program to accept amount of direct expenses, purchases, sales compute and display gross profit/loss.
- 5. Write a C program to find the Square root of a given number.
- 6. Write a C program to find the area and circumference of a circle.
- 7. Write a C program to find the area & perimeter of a rectangle.
- 8. Write a C program to demonstrate swapping of two numbers.
- 9. Write a C program to determine if the year is a leap year.
- **10.** Write a C program to find maximum of 2 numbers.
- **11.** Write a C program to find the largest of 3 numbers.
- 12. Write a C Program to accept product name, quantity, price compute and display amount.
- **13.** Write a program to accept a number and determine whether the number is Positive and single digit or not.
- **14.** Write a C Program to accept product name, quantity, price compute bill amount and discount based on following criteria.

Bill amount <1000 rate of discount 5%. Bill amount >=1000 rate of discount is 10%. Display output in following format;

### \*\*\*Welcome to ABC Hyper Market\*\*\*\*\* Item Name Qty Rate Amount

Basmati Rice 8 100 800

Discount Amt: Rs.40/-Total Bill Amount After discount Rs. 760/-

\*\*\*\*\*\*\*\*\*\*Thank 'U' Visit Again\*\*\*\*\*\*\*\*

**15.** Write a program to accept Employee Name, Designation, Basic Salary compute and display Payslip in the following format.

#### Payslip

| Name :        | XXX |
|---------------|-----|
| Designation : | XXX |
| Basic :       | XXX |
| HRA :         | XXX |
| DA:           | XXX |
| CA:           | XXX |
| Gross Salary: | XXX |
| PF            | XXX |
| ESI:          | XXX |
| Net Salary:   | XXX |

Where HRA is 20% on Basic Salary, DA is 50% on Basic Salary, CA is 10% on Basic Salary, PF is 12% on Basic Salary and ESI is 5% on Basic Salary.

16. Write Program to demonstrate switch.

**17.** Write a program to print 1 to n numbers by using while loop.

18. Write a program to print 1 to n even numbers by using do while loop.

**19.** Write a program to print 1 to n odd numbers by using for loop.

20. Write a program to print reverse of number.

**21.** Write a C program to determine given number is Armstrong number or not.

22. Write a C program to determine given number is Perfect number or not.

23. Write a C Program to determine given number is palindrome number or not

- **24.** Write a C Program to demonstrate Fibonacci series.
- **25.** Write a C program to accept a number, compute the total and average of the1 to given number.

**26.** Write a C program to generate prime numbers till the given number.

**27.** Write a C program to generate a multiplication table.

**28.** Write a C program to generate following output.

1 2 3 4 5

**29.** Write a C program to generate following output.

6

1

2 2 3 3

**30.** Write a C program to generate following output

3

1 1 2 1 2 3

**31.** Write a C program to generate following output.

| * |   |   |   |   |   |
|---|---|---|---|---|---|
| * | * |   |   |   |   |
| * | * | * |   |   |   |
| * | * | * | * |   |   |
| * | * | * | * | * |   |
| * | * | * | * | * | * |
|   |   |   |   |   |   |

**32.** Write a C program for matrix multiplication.

**33.** Write a C program for matrix addition.

**34.** Write a C program for matrix subtraction.

**35.** Write a C program to transpose the given matrix.

**36.** Write a C program to demonstrate string handling functions.

**37.** Write a C program to demonstrate character handling functions.

**38.** Write a C program to demonstrate math functions.

**39.** Write a C program to add, subtract, multiply and divide two numbers using functions.

**40.** Write a C program to find the maximum of 3 numbers using functions.

**41.** Write a C program to calculate factorial of given number using recursive function.

- **42.** Write a C program to demonstrate call by value.
- **43.** Write a C Program to demonstrate pointer.
- **44.** Write a C program to demonstrate call by reference.

45. Write a C program to demonstrate Structures using student information.

46. Write a C program to demonstrate the unions using employee information.

- **47.** Write a C program to calculate the student total and average marks of the given subjects using structures.
- **48.** Write a C program to demonstrate the string functions.
- **49.** Write a C program to calculate factorial using recursive function.
- 50. Write a C program to find the number of days in a month using enumerated data types.

\*\*\*\*\*

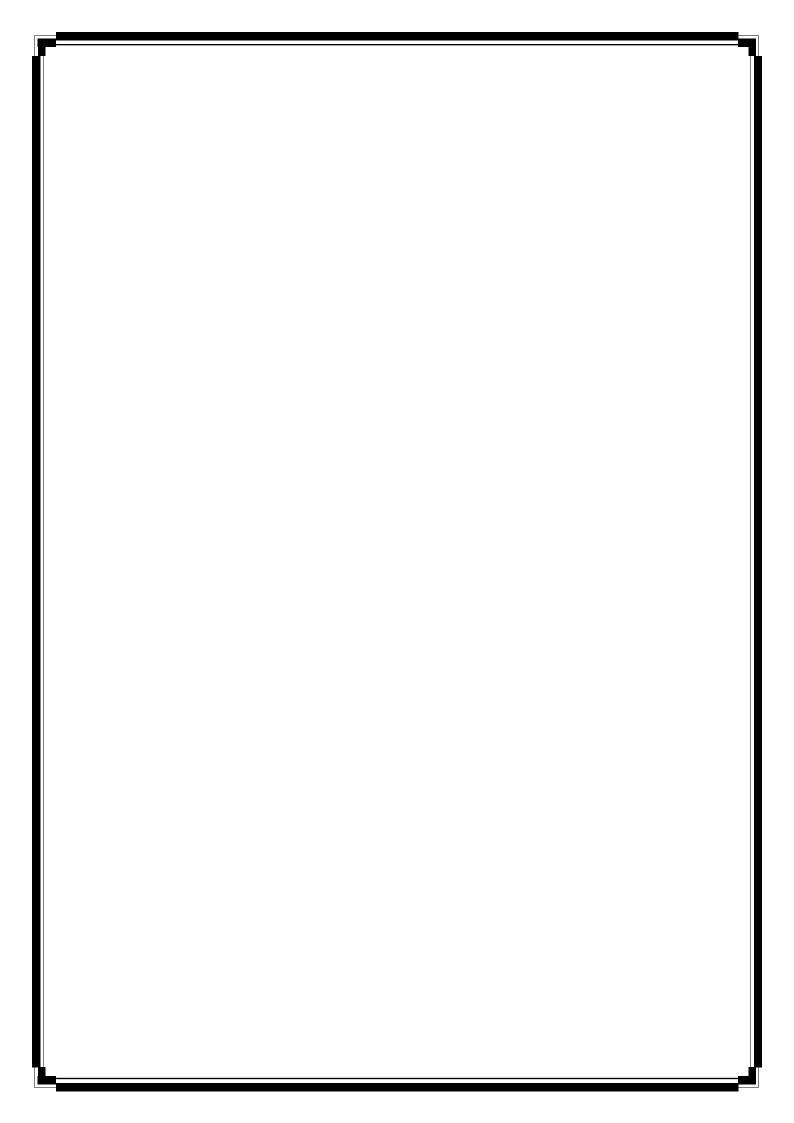

### Computer Lab - Practical Question Bank FACULTY OF COMMERCE, Telangana University

#### B.Com VI SEM

### BCO608

### DSE-6F - Relational Database Management Systems

Time: 60 Minutes

Marks: 30

1. Create Table Student with the following fields (StudentNumber, StudentName, DBMS, ECommerce, FIT, Web Programming)

i) Insert five records.

ii) calculate total by adding a total column.

iii) calculate average by adding a average column.

2. Create Table Student with the following fields (StudentNumber, StudentName,

DBMS, Ecommerce, FIT, C, WP)

i) insert five records.

ii) increase 10 marks in dbms for all students who got less than 50 in dbms.

iii) List the details of student in ascending order of their name.

3.Create Table Student with the following fields (StudentNumber, StudentName, DBMS, ECommerce, FIT, C,WP)

i) insert 5 records.

ii) calculate percentage by adding a percentage column.

iii) list the student's name and number who have failed.

4. Create Table Student with the following fields (StudentNumber, StudentName, Hindi, English, English. Economics, Computer, total, average)

i) insert 5 records.

ii) increase 7% marks for all whose average is less than 80.

iii) create a remark column with data according to the following:

a) Average  $\geq 60$  (first)

b) Average >=50 &<60 (second)

c) Average >=40 &<50 (third)

5. Create Table emp with the following fields ( EmpNo , EmpName, Job , Salary , Dept , Comm , Date Of Joining) EmpNo should be primary key.

i) Insert 5 records.

ii) increase salary of for all the employees by Rs 1000/- whose salary less than Rs6,000.

iii) List the employee details with highest salary.

6. Create table employee with the following fields (EmpNo , Name , Basic , DA , HRA , Net Salary )  $% \left( {{\left[ {{{\rm{B}}_{\rm{B}}} \right]}_{\rm{A}}} \right)$ 

i) Insert five records.

ii) Calculate DA -25% of basic,

iii) Calculate HRA - 45% of basic

iv) Calculate net salary

7. Create table Emp\_details with the following fields (EmpNo, Name, Department, Net Salary)

i) Insert Five records

ii) Display all employee details who work in 'sales' department.

iii) Calculate annual\_salary by adding a column.

8. Create table Emp with the following fields (EmpNo (PK), Name ,Department ,Job\_Desig, Net Salary )

- i) Insert Five records
- ii) Display all employee details who Job\_desig=Accountant.
- iii)Display the names of employee whose annual salary is more than 3 lacs

9. Create table Employee with the following fields (EmpNo (PK), Name , Department ,Job\_Desig, Net Salary )

- i) Insert Five records
- ii)Calculate annual\_salary by adding a column .
- iii) Delete all employee whose annual\_salary is more than 500000

10. Create table supplier with the following fields ( S\_NO (PK) ,SNAME, SCITY, TURNOVER)

- i) Insert Five records
- ii) Display supplier details for all suppliers with more than 75000 turnover
- iii) Get the details of the supplier who operate from Hyderabad with turnover > 50000

11. Create table supplier with the following fields (S\_NO (PK), SNAME, SCITY, TURNOVER)

- i) Insert Five records
- ii) Get the supplier table in descending order of turnover
- iii)Get the total number of suppliers
- iv) Get the supplier details whose turnover is between 25000 and 35000
- 12. Create table supplier with the following fields (S\_NO (PK), SNAME, SCITY, TURNOVER)
  - i) Insert Five records
  - ii) Get the supplier number of supplier who located Hyderabad
  - iii) Get the names and cities of supplier whose names begin with 'C'
- 13. Create table supplier with the following fields ( S\_NO (PK) ,SNAME, SCITY, TURNOVER) i) Insert Five records
  - ii) Increase the turnover by 10% for suppliers who operate from Hyderabad
  - iii) change the city to 'Bangalore' for S\_NO 109
- 14. Create table supplier with the following fields (S\_NO (PK), SNAME, SCITY, TURNOVER)
  - i) Insert Five records
  - ii)Display the average turnover by suppliers in the city Hyderabad
  - iii) Delete all rows from supplier where city is Kolkata

15. Create table product with the following fields (ProductNo (pk), Product\_name, Cost\_price, Selling\_price)

i) Insert Five records

ii) Calculate profit by adding a column

iii) Display the details of product which Is sold in loss.

16. Create table product with the following fields (ProductNo (pk), Product\_name, Cost\_price, Selling\_price, Quantity)

i) Insert Five records

ii) Display the product details whose selling\_price is double the cost\_price

iii) Display the product details whose product\_name starts with G and quantity is more then 200

17. Create table product with the following fields (ProductNo (pk), Product\_name, Cost\_price, Selling\_price, Quantity)

i) Insert Five records

ii) Increase the cost and selling price for product\_no 107 by 10%

iii) Get product table in descending order on Quantity

iv) Display the total quantity of products available.

18. Create table product with the following fields (ProductNo (pk), Product\_name, Cost\_price, Selling\_price, Quantity)

i) Insert Five records

ii) Change the cost price of 'Trousers' to 1000

iii) delete all rows where quantity is greater than 100

19. Create table product with the following fields (ProductNo (pk), Product\_name, Cost\_price, Selling\_price, Quantity)

i) Insert Five records

ii)Get the product details whose selling price is between 2000 to 5000

iii) Increase quantity by 25% for all products whose cost price is less than Rs 250 20. Create table product with the following fields (ProductNo (pk), Product\_name, Cost\_price, Selling\_price, Quantity)

i) Insert Five records

ii) Get the product number that costs 200,300 or 400

iii) Get the product details whose cost\_price is maximum

iv) Count all product whose cost\_price is less than 100

21. Create table product with the following fields (ProductNo (pk), Product\_name,

Cost\_price, Selling\_price)

i) Insert Five records

ii) Calculate profit\_percentage by adding a column

iii) Get the total number of product in the table

iv) Change the product\_name by 'Cap' for productNo 10 and increase the selling price by 5%

22. Create table client with the following fields (ClientNo (pk), name, City, State, PinCode,Bal\_Due)

i) Insert Five records

ii) List all client who are located in Timil Nadu state

iii) Change the city of clientNo 'c005' to Mumbai

23. Create table client with the following fields (ClientNo (pk), name, City, State, PinCode,Bal\_Due)

i) Insert Five records

ii) List the client details for all clients whose Bal\_due is less than 5000

iii) get the client table details in ascending order of Bal due

iv) Count the number of clients from the city Chennai

24. Create table client with the following fields (ClientNo (pk), name, City, State, PinCode,Bal\_Due)

i) Insert Five records

ii) Change the bal\_due for clientNo 1099

iii) Delete all clients who are from the city New Delhi

25. Create table client with the following fields (ClientNo (pk), name, City, State, PinCode,Bal\_Due)

i) Insert Five records

ii) Display the client details whose having the minimum bal\_due

iii) Display the total bal due in the table

iv) delete all clients who are from Maharashtra state

26. Create table client with the following fields (ClientNo (pk), name, City, State, PinCode,Bal\_Due)

i) Insert Five records

ii) Display all client details for all client whose name starts with M

iii) delete the client tuples whose pin code is 713304

iv) Increase the bal\_due by 7% for all whosepin\_code= 600013

27. Create table salesman with the following fields (SalesmanNo, name, Address, City, SalesAmt, targetAmt)

i) Insert Five records

ii) Display all salesman details who fail to achieve targetamt

iii) count the number of employee in each city

28. Create table salesman with the following fields (SalesmanNo, name, Address, City, SalesAmt, targetAmt)

i) Insert Five records

ii) Increase the tagetamt for all by 10%

iii) Delete all employee who fail to achieve targetamt

29. Create table salesman with the following fields (SalesmanNo, name, Address, City, SalesAmt, targetAmt)

- i) Insert Five records
- ii) Increase the salesAmtby 12% for employee in the city Indore
- iii) change the city to Bhopal for salesmanNo 871

30. Create table salesman with the following fields (SalesmanNo, name, Address, City, SalesAmt, targetAmt)

- i) Insert Five records
- ii) Count the employee who fail to achieve targetamt in the city Raipur
- iii) get the salesman details in descending order of salesAmt.
- iv) List the Salesman details with Maximum SalesAmt.

31. Create table salesman with the following fields (SalesmanNo, name, Address, City, SalesAmt, targetAmt)

- i) Insert Five records
- ii) create a remark column with data according to the following:
  - a) TargetAmt>= SalesAmt (VeryGood)
  - b) TargetAmt<SalesAmt (Poor)
- iii) Change the City of salesmanNo 981 to Raipur

32) Create a Course table with the following fields

( Student Name, Course , College , College Address,, Principal Name , Fee )

- i ) Insert five records
- ii ) Display the Maximum course fee along with the Course

iii) Display the name of students, their college name, Principal name where the course is M.C.A..

- 33) Create a Course table with the following fields
- ( Student Name, Course , College , College Address, Principal Name , Fee )
  - i ) Insert five records
  - ii) Count the number of courses taught in Techno Hitec College
  - iii) Delete all records where college name is TechnoHitec
- 34. Create a Course table with the following fields

( Student Name, Course , College , College Address,, Principal Name , Fee )

i ) Insert five records

- ii) get the course details in descending order of fee
- iii) List the college name whose course fee is greater than 20000 for MBA course.

35) Create a software table with the following fields

(softwarename, Cost, date of manufacture, date of expiry, NO of copies)

i ) Insert five records

- ii ) Display cost and date of manufacture for each software.
- iii ) Add a column called software type and enter data into it .
- iv) Display the name of software in upper case .

36) Create a Faculty table with following fields (Name, Specialization, Experience, Age)

i) Insert five records

ii ) Display the name in lower case

- iii ) Add a column called Grade
- iv) If the experience is more than five years assign the grade as "A" else "B"

37) create table Loan with the following fields (IoadId, Cust\_name, Cust\_city, Cust\_phone, Loan\_amt, Rate\_of\_int)

i) Insert five records

- ii) calculate the Interest amount by adding a column
- iii) List all the customer details whose Loan\_amt> 800000
- iv) Display the details of loan in descending order of Loan\_amt
- 38) create table Loan with the following fields

(LoadId, Cust\_name, Cust\_city, Cust\_phone, Loan\_amt, Rate\_of\_int)

- i) Insert five records
- ii) decreaserate\_of\_int by 2% for all loan amount> 700000
- iii) Delete all tuples where cust\_city is hubly

39) create table Loan with the following fields (IoadId, Cust\_name, Cust\_city, Cust\_phone, Loan\_amt, Rate\_of\_int)

i) Insert five records

- ii) Count number of people whose loan\_amt exceeds 50000
- iii) List the customer details who is having maximum Loan\_amt

40) create table Loan with the following fields (IoadId, Cust\_name, Cust\_city, Cust\_phone, Loan\_amt, Rate\_of\_int)

i) Insert five records

- ii) List all customer details whose loan amount is between 200000 and 500000
- iii) Display the Loan details for all in the city hyderabad

41. create the table book with following details (bookid, author, title, price, quantity)

- i) Insert five records
- ii) Display the books of title rdbms
- iii) delete all rows where author name is MattWall

42. create the table book with following details (bookid, author, title, price, quantity)

- i) Insert five records
- ii) Which title of book is having maximum quantity
- iii) Increase the price all books by 10% whose author is Ramakrishna
- 43.create the table book with following details (bookid, author, title, price, quantity)
  - i) Insert five records
  - ii) Display the book with maximum price
  - iii) Change the title of bookid 955 to 'C Skills'

44. create the table book with following details (bookid, author, title, price, quantity)

i) Insert five records

- ii) display the book details in ascending order for title
- iii) calculate total price by adding a column

45. create the table book with following details (bookid, author, title, price, quantity)

i) Insert five records

ii) Increase the quantity of all books of rdbms by 10%

iii)calculate the total number of books.

46. create table purchase with the following details (orderid, productName, unit\_price, quantity)

i) Insert five records

- ii) Calculate total\_price by adding a column
- iii) Which product is purchased in maximum quantity

47. create table purchase with the following details (orderid, productName, unit\_price, quantity)

- i) Insert five records
- ii) increaseunit\_price by 5% for all products
- iii) display the productnameswhose unit\_price is more than 440

48. create table purchase with the following details (orderid, productName, unit\_price, quantity)

i) Insert five records

- ii) Delete all records whose quantity is less than 5
- iii) increase the quantity by 15% for Productname Desks

49. create table purchase with the following details (orderid, productName, unit\_price, quantity)

 $i \ )$  Insert five records

- ii) Display the OrderId and Product name whose unit price is least
- iii) display the purchase detail in ascending order of product\_name

50. create table purchase with the following details (orderid, productName, unit\_price, quantity)

 $i \ )$  Insert five records

ii) Increase the unit price by Rs100/- for productName Chord

iii) Which product is having the minimum quantity

# **Department Of Commerce**

Telangana University Nizamabad **Practical Question Bank** 

B.Com V Semester (Computers ) B.Com VI Semester (Computer Applications) "WEB TECHNOLOGY"

Time: 60 Minutes

- 1. Write a HTML program to demonstrate Formatting tags .
- 2. Write a HTML program to demonstrate all Logical tags.
- 3. Write a HTML program to demonstrate all Heading tags.
- 4. Write a HTML program to illustrate Anchor tag along with all its attributes.
- 5. Write a HTML program to demonstrate Image tag with all its attributes.
- 6. Create a Web Page to display the text "ALL<u>THE BEST</u>" aligned with images.
- 7. Write a HTML program to implement Font tags along with its attributes.
- 8. Write a HTML program to illustrate List formatting tags for the streams available in College :

a. Ordered list b. Unordered list c. Menu List. d. Definition List.

- 9. Create a Web Page to display ordered list, unordered list on the subjects available in Fifth semester .
- 10. Create a Table with Four rows and Four columns in HTML.
- 11. Write a HTML program to create a Time-table of your College using necessary options such as Cellpadding, Cellspacing, colspan, rowspan.
- 12. Write a HTML program to marquee the image and text.
- 13. Create a Web Page in which the text " <u>WEB TECHNOLOGY</u> " should scroll in different directions for four times.
- 14. Create a table using all its attributes and sub tags to execute the following Information.

| S.No | Name                 | Specialization                                                            |  |  |
|------|----------------------|---------------------------------------------------------------------------|--|--|
| 1.   | Ada Lovelace         | She is World's first Computer Programmer.                                 |  |  |
| 2.   | Adam Osborne         | Creator of the first commercially available Portable Computer .           |  |  |
| 3.   | Abhay Bhushan        | Author of the File Transfer Protocol.                                     |  |  |
| 4.   | Alan Cooper          | Father of Visual Basic.                                                   |  |  |
| 5.   | Alan Emtage          | Developer of "Archie " which is considered to be the first search engine. |  |  |
| 6.   | Alan Schaaf          | Founder of " Imgur " which is the world's largest image hosting site .    |  |  |
| 7.   | Alexander Douglas    | Created the first graphical Computer game, OXO.                           |  |  |
| 8.   | Andreas Bechtolsheim | Co-founder of Sun Microsystems.                                           |  |  |

Contd.2

- 15. Create a Program on the concept of Form containing Textboxes, Radio Buttons and Check boxes.
- 16. Create a Program on Employee Information Form.
- 17. Write a program to create Pull down menu on the universities available in Telangana State.
- 18. Write a program to create Pull down menu on various Web Designing Softwares.
- 19. Create a Web Page of student information form, when the information is submitted message should be displayed .
- 20. Write a HTML program to create Four Vertical Frames.
- 21. Write a HTML program to create Four Horizontal Frames.
- 22. Write a DHTML program by using Cascading Style Sheets.
- 23. Write a DHTML program to demonstrate Inline Style Sheets.
- 24. Write a DHTML program to demonstrate External Style Sheets.
- 25. Write a DHTML program to demonstrate Embedded Style Sheets.
- 26. Write a DHTML program to illustrate Id and Class Selectors using CSS.
- 27. Write a DHTML program to demonstrate Filters .
- 28. Write a DHTML program to demonstrate Transitions.
- 29. Write a DHTML program to demonstrate changing text and attributes using CSS.
- 30. Write a Java Script program to calculate Depreciation of an Asset.
- 31. Write a Java Script program to display Greatest Number among Three Numbers .
- 32. Write a Java Script program to demonstrate Arithmetic Operations using Switch case.
- 33. Write a Java Script program to print Odd numbers using while loop.
- 34. Write a Java Script program to demonstrate multiplication table .
- 35. Write a Java Script program using any five events .
- 36. Write a Java Script program to print N-natural numbers using For loop.
- 37. Write a Java Script program to print Factorial of a given number .
- 38. Write a Java Script program to demonstrate Arrays.
- 39. Write a Java Script program to demonstrate String manipulating functions.
- 40. Write a Java Script program to demonstrate Math objects.

Contd.3

- 41. Create a Web page with an image, when the mouse is doubled clicked new image should replace the existing.
- 42. Create a Web page and apply mouse effects to change text color, size, family etc on the text.
- 43. Create a Web page which displays a line of text, when you click on the text a new line of text should overwrite the existing text.
- 44. Create a program on the event onkeypress.
- 45. Create a program on the event onreset.
- 46. Create a XML document for employee database with 10 records and 5 columns in each record.
- 47. Create a XML document for student database and apply the style sheet effects.
- 48. Create a XML document with simple links
- 49. Create a XML document for the Marketing department of an organization and apply style effects.
- 50. Create a program on XML Document Object Model.